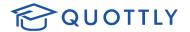

## Virtual Dual Enrollment Hub

Fresno K-16 Collaborative High School Student Guide

**The Virtual Dual Enrollment Hub ("VDEH")** is a pilot project between the State Center Community College District, the Fresno K-16 Collaborative and the Office of Fresno County Superintendent of Schools, and participating Fresno and Madera high schools. The platform is powered by Quottly.

**Overview:** The VDEH enables you to register into select community college classes taught online by colleges associated with the State Center Community College District. You will choose the class from the VDEH, sign into the VDEH using your high school sign-on credentials and complete some basic enrollment information. The VDEH will then identify if there is an existing CCCApply application and notify the parents, high school counselors and college counselors to complete the required permissions for enrollment.

To register for a VDEH class, please visit: https://hub.quottlyinc.com/

- **Step 1:** Choose a course by clicking on a course from 'Available Courses' identified below the search bar
- Step 2: Find an open section of the class, and click 'Add Class'
- **Step 3:** Choose your high school from the list of high schools. If your high school is not listed, it is not yet participating in the pilot project.
- **Step 4:** Once you have signed in, complete the **Student Consent Form** and press **Continue**
- **Step 5:** Complete all sections of the **Enrollment Form**. Note, details on the class you are enrolling into can be found on the left side of the screen.
- **Step 6:** Once the Enrollment Form has been completed, the VDEH platform will check for a current CCCApply application. **Note:** If you have a CCCID but have not applied to a State Center Community College District college in the past, you will need to complete a new application specific to the State Center District.

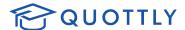

**Step 7:** If you need to complete an application, you will see this screen:

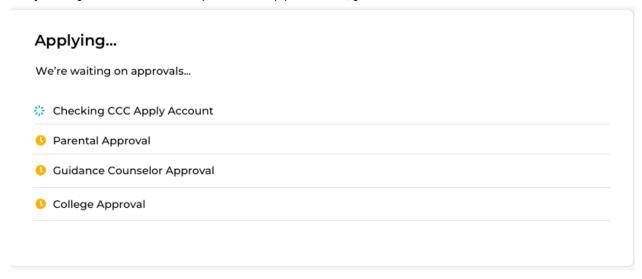

Each step is listed and will be tracked with a check when it has been completed. You will also receive emails when each step has been completed.

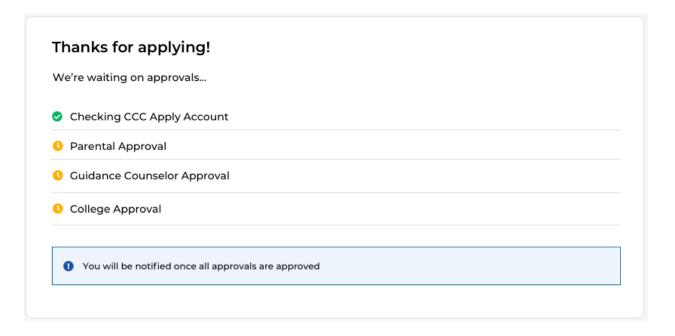

Should you need to check the status of your enrollment through the VDEH, you can always login to the VDEH at the top right to see your progress.

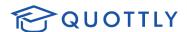

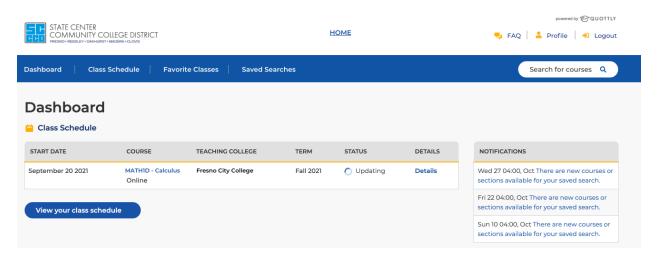